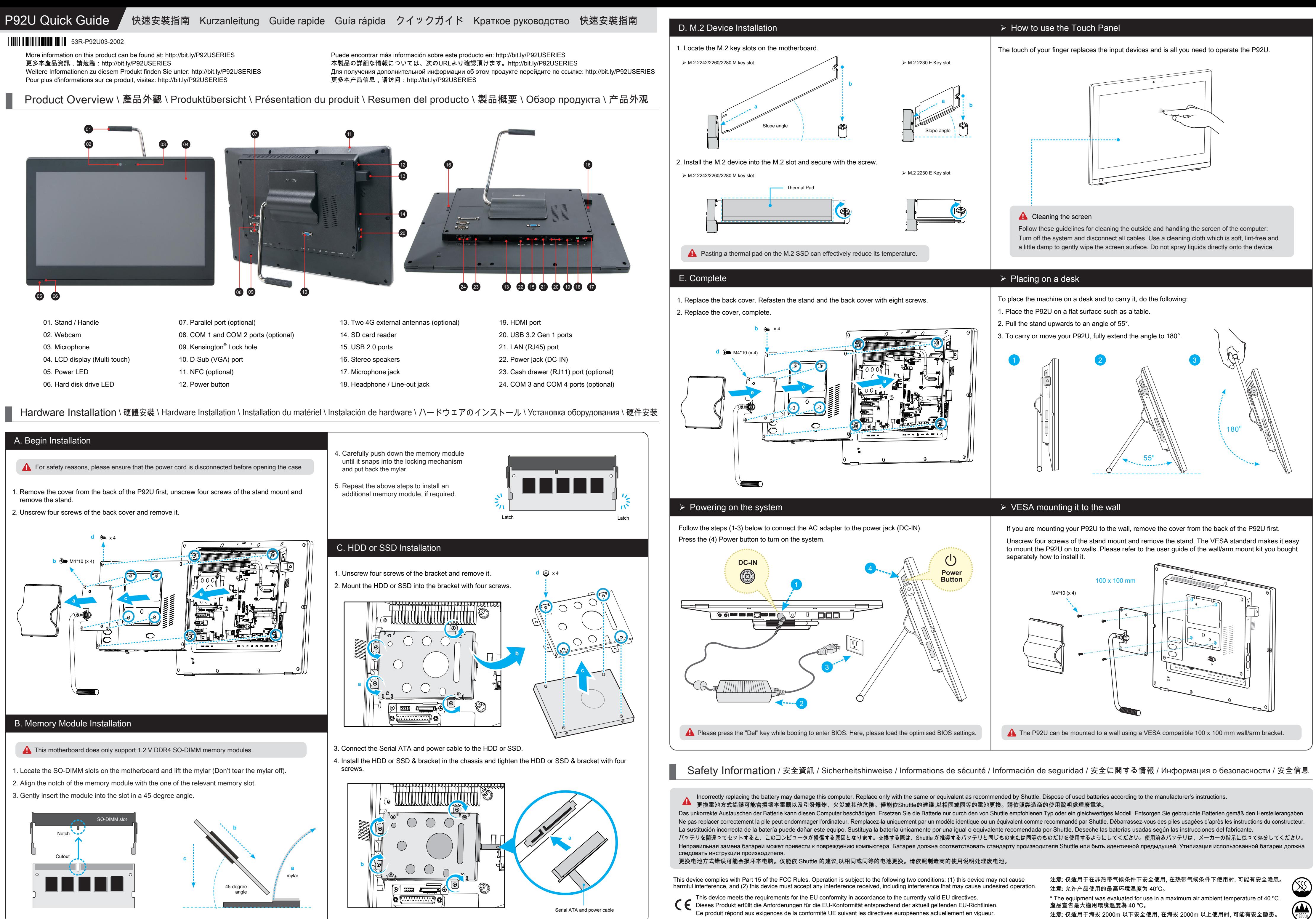

 $\sqrt[6]{ }$  The product's colour and specifications may vary from the actually shipping product.

1.警語 (於產品本體、說明書及外包裝標示): 使用過度恐傷害視力。 2.注意事項 (於產品說明說及外包裝標示): (1) 使用30分鐘請休息10分鐘。(2) 2歲以下幼兒不看螢幕, 兩歲以上每天看螢幕不要超過1小時。

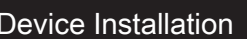

- 
- 
- 

All bundled parts, power cord included, shall not be used without this product. 電源ケーブル等、すべての付属品は本機以外ではご使用になれません。

01. Stand / Handle 立架 / 把手 Standfuß / Tragegriff Pied / Poignée Caballete / Asa スタンド / ハンドル Подставка / Ручка 立架 / 把手

02. Webcam 網路攝影機 Webcam Webcam Cámara Web ウェブカメラ Веб-камера 网络摄影机

03. Microphone 內建麥克風 Mikrofon Microphone Micrófono マイク встроенный микрофон 内建麦克风

- 04. LCD display (Multi-touch) 液晶螢幕 (多點觸控式) LCD-Display (Multi-Touch) Ecran LCD (Multi-touch) Pantalla LCD (Multi Touch) マルチタッチ液晶ディスプレイ ЖК-дисплей (Multi-Touch) 液晶屏幕 (多点触控式)
- 05. Power LED 電源指示燈 Betriebsanzeige-LED Indicateur alimentation LED de encendido 電源 LED LED-индикатор питания 电源指示灯
- 06. Hard disk drive LED 硬碟指示燈 Festplatten-LED Indicateur disque dur Diodo LED del disco duro ハードディスクドライブ LED LED-индикатор жесткого диска 硬盘指示灯

13. Two 4G external antennas (optional) 4G無線網卡外接天線 x2 (選配) Zwei externe 4G-Antennen (optional) Deux antennes externes 4G (optionnel) Dos antenas 4G externas (opcionales) 4G通信用アンテナ (オプション) Две внешние антенны 4G (дополнительно) 4G无线网卡外接天线 x2 (可选)

14. SD card reader SD 卡插槽 SD-Cardreader Lecteur de carte SD Lector de tarjetas SD SD カードリーダー SD считыватель карт SD 卡插槽

09. Kensington® Lock hole Kensington® 標準防盜鎖孔 Kensington® Lock Öffnung Encoche de sécurité Kensington<sup>®</sup> Conector de seguridad Kensington® ケンジントンロック用ホール Отверстие для замка Kensington® Kensington<sup>®</sup> 标准防盗锁孔

15. USB 2.0 ports USB 2.0 連接埠 USB-2.0-Anschlüsse Prises USB 2.0 Puertos USB 2.0 USB 2.0 ポート USB 2.0 порты USB 2.0 端口

16. Stereo speakers 立體聲揚聲器 Stereo-Lautspreche Haut-parleur stéréo Altavoces estéreos ステレオスピーカー Стереодинамики 立体声扬声器

12. Power button 電源開關按鈕 Ein- / Aus-Button Bouton d'alimentation botón de encendido 電源ボタン Кнопка питания 电源开关按钮

17. Microphone jack 麥克風插孔 Mikrofon-Eingang Entrée Micro Entrada del micrófono マイク入力端子 Гнездо микрофона 麦克风插孔

18. Headphones / Line-out jack 耳機插孔 / 音源輸出孔 Kopfhörer / Line-out Anschluss Prise casque / Sortie audio Conexión para auriculares / salida de audio イヤホン / オーディオ出力端子 Наушники / Аудио разъем 耳机插孔 / 音源输出孔

19. HDMI port HDMI 連接埠 HDMI-Anschluss Prise HDMI

Puerto HDMI HDMI ポート HDMI порт HDMI 端口 20. USB 3.2 Gen 1 ports USB 3.2 Gen 1 連接埠 USB 3.2 Gen 1 Anschlüsse Prises USB 3.2 Gen 1 Puertos USB 3.2 Gen 1 USB3.2 (Gen1) ポート Порт USB 3.2 Gen 1 USB 3.2 Gen 1 端口 21. LAN (RJ45) port 網路連接埠 (RJ45) Netzwerk-Anschluss (RJ45) Prise réseau (RJ45) Conector de red LAN (RJ45) LAN ポート (RJ45)

LAN (RJ45) порт

网络端口 (RJ45) 22. Power jack (DC-IN) 電源輸入孔 (DC-IN) Eingang zur Spannungsversorgung (DC-IN) Prise d'alimentation (DC-IN) Entrada para la alimentación de corriente (DC-IN) DC-IN 接続部 Разъем питания (DC-IN) 电源输入孔 (DC-IN)

安装

3десь :

23. Cash drawer (RJ11) port (optional) 雷子錢箱 (RJ11) 連接埠 (選配) RJ11-Anschluss für Kassenlade (optional) Prise RJ11 pour tiroir-caisse (optionnel) Puerto RJ11 para bandeja de caja (opcional) キャッシュドロアー用 RJ11 ポート (オプション) Порт для денежного ящика (RJ11) (дополнительно) 电子钱箱 (RJ11) 端口 (可选)

24. COM 3 and COM 4 ports (optional) COM 3 和 COM 4 連接埠 (選配) COM 3- und COM 4-Anschlüsse (optional) Prises COM 3 et COM 4 (optionnel) Conexiones COM 3 y COM 4 (opcional) COM 3 及び COM 4 ポート (オプション) COM 3 и COM 4 порты (опционально) COM 3 和 COM 4 端口 (可选)

Нardware Installation \ 硬體安裝 \ Hardware Installation \ Installation du matériel \ Instalación de hardware \ ハードウェアのインストール \ Установка оборудования \ 硬件安装

07. Parallel Port (optional) 並列埠 (選配) Parallelport (optional) Port parallèle (optionnel) Puerto paralelo (Opcional) プリンターポート (オプション) Параллельный порт (дополнительно) 并列端口 (可选)

08. COM 1 and COM 2 ports (optional) COM 1 和 COM 2 連接埠 (選配) COM 1- und COM 2-Anschlüsse (Optional) Prises COM 1 et COM 2 (optionnel) Conexiones COM 1 y COM 2 (opcional) COM 1 及び COM 2 ポート (オプション) COM 1 и COM 2 порты (опционально) COM 1 和 COM 2 端口 (可选)

10. D-Sub (VGA) port D-Sub (VGA) 連接埠 D-Sub (VGA)-Anschluss Prise D-Sub (VGA) Puerto D-Sub (VGA) D-Sub (VGA) ポート D-Sub (VGA) порт D-Sub (VGA) 端口

11. NFC (optional) NFC 近距離無線通訊 (選配) NFC-Chip (optional) Puce NFC (optionnel) Chip NFC (opcional) NFC (オプション) NFC (дополнительно) NFC 近距离无线通讯 (可选)

For safety reasons, please ensure that the power cord is disconnected before opening the case. <u>Δ</u><br> 基於安全考量, 移開機殼時, 請先拔除電源線。 Achten Sie aus Sicherheitsgründen darauf, dass das Gerät vor dem Öffnen vom Stromnetz getrennt wird. Pour des raisons de sécurité, veuillez vous assurer que le cordon d'alimentation est débranché avant d'ouvrir le boîtier. Por razones de seguridad, no olvide desconectar el cable de alimentación antes de abrir la carcasa. 安全のために、ケースを開ける前に電源コードを外していることを確認してください 。 Меры безопасности: прежде чем открыть корпус, пожалуйста, убедитесь, что шнур отсоединен от электрической розетки. 基于安全考虑, 移开机壳时, 请先拔除电源线。  $\degree$  The product's colour and specifications may vary from the actually shipping product. Die tatsächliche Farbe des gelieferten Produktes kann von diesen Abbildungen abweichen. Le coloris du produit livré peut varier de ces illustrations. Color y la especificación del producto dependerá del transporte de mercancía corriente. 出貨機種顏色及規格配備, 以實際出貨機種為準。 製品の色及びスペックは、実際と異なる場合がございます。 Цвет и спецификации продукта могут быть изменены производителем. 出货机种颜色及规格配备, 以实际出货机种为准。 1. Remove the cover from the back of the P92U first, unscrew four screws of the stand mount and remove the stand. 請先拆下 P92U 背面上的支架面板並且鬆開支撐腳架的 4 顆固定螺絲, 將支撐腳架卸除。 Entfernen Sie zunächst die Abdeckung auf der Rückseite des P92U. Dann werden vier Schrauben entfernt, um den Ständer zu demontieren. Retirez d'abord le cache de protection à l'arrière du P92U, puis dévissez les quatre vis pour démonter le pied. Retire primero la cubierta de la parte posterior del P92U. A continuación, retire los cuatro tornillos para desmontar el pie de apoyo. P92U背面についているカバーを取り外します。 スタンドを固定している4つのネジを取り外して、スタンドを外します。 Снимите крышку на тыльной панели моноблока. Открутите четыре шурупа креплений на подставке и снимите ее. 请先拆下 P92U 背面上的支架面板并且松开支撑脚架的 4 颗固定螺丝, 将支撑脚架卸除。 2. Unscrew four screws of the back cover and remove it. 鬆開背板的 4 顆固定螺絲, 將背板卸除。 Entfernen Sie vier Schrauben, um den Gehäusedeckel zu demontieren. Dévissez les 4 vis du capot arrière pour le retirer. Retire los 4 tornillos para desmontar la tapa de la carcasa. 背面にある4つのネジを外して、カバーをはずします。 Открутите шурупы и снимите тыльную панель. 松开背板的 4 颗固定螺丝, 将背板卸除。 A. Begin Installation \ 開始安裝 \ Beginn der Installation \ Commencer l'installation Iniciar la instalación \ 取り付けの開始 \ Начало установки \ 开始安装 B. Memory Module Installation \ 安裝記憶體模組 \ Installation der Speichermodule \ Installation de la mémoire vive Instalar el módulo de memoria \ メモリーの取り付け \ Установка модуля памяти \ 安装内存模块 This motherboard does only support 1.2 V DDR4 SO-DIMM memory modules. 本主機板僅支援 1.2 V DDR4 記憶體模組。 **!** Dieses Mainboard unterstützt nur 1,2 V DDR4 SO-DIMM Speichermodule. Carte mère compatible uniquement avec des modules mémoire de type 1,2 V DDR4 SO-DIMM. Esta placa base sólo soporta módulos de memoria 1,2 V DDR4 SO-DIMM. このメインボードは1.2 VのDDR4 メモリーモジュールのみ対応しています。 Поддерживает только модуль памяти 1,2 V DDR4 SO-DIMM. 本主机板仅支援 1.2 V DDR4 内存模块。 1. Locate the SO-DIMM slots on the motherboard and lift the mylar (Don't tear the mylar off). 找到主機板上的 SO-DIMM 插槽, 並掀開塑膠絕緣片 ( 不要將塑膠絕緣片撕下)。 Lokalisieren Sie die SO-DIMM-Steckplätze auf dem Mainboard und heben Sie die Abdeckfolie hoch, bitte diese jedoch nicht entfernen. Localisez le slot mémoire SO-DIMM sur la carte mère et soulevez le film protecteur (sans le retirer). Localice el zócalo SO-DIMM en la placa base y levantar la lámina de plástico (no retire la lámina de plástico). マザーボード上にあるSO-DIMMメモリースロットを確認し、シートを持ち上げます。 (シートは剥がさないで下さい。) Найдите SO-DIMM слот на мат плате и поднимите пленку (не отрывая). 找到主机板上的 SO-DIMM 插槽, 并掀开塑胶绝缘片 ( 不要将塑胶绝缘片撕下)。 2. Align the notch of the memory module with the one of the relevant memory slot. 將記憶體缺口對準 SO-DIMM 插槽上的凹槽, 並安插於插槽上, 確認方向是否有誤。 Richten Sie die Kerbe des Speichermoduls nach der Nase des Speichersockels aus. Alignez l'encoche du module mémoire sur celle du slot DIMM. Alinee la muesca del módulo de memoria con la del zócalo de memoria. 下図の通り、切り欠けに合わせます。 Совместите выемку в модуле памяти с выступом в разъеме. 将内存缺口对准 SO-DIMM 插槽上的凹槽, 将内存安插于插槽上, 并确认方向是否有误。 3. Gently insert the module into the slot in a 45-degree angle. 將記憶體以 45度角輕輕插入插槽內。 Drücken Sie das Speichermodul behutsam im 45-Grad-Winkel in den Steckplatz. Insérez le module mémoire délicatement dans l'encoche avec un angle de 45 degrés. Presione con cuidado el módulo de memoria en el zócalo con un ángulo de 45 grados. メモリーを 45°の角度から挿し入れます。 Аккуратно вставьте модуль под углом 45 градусов. 将内存以 45度角轻轻插入插槽内。 4. Carefully push down the memory module until it snaps into the locking mechanism and put back the mylar. 將記憶體往下壓至兩側卡榫完全定位, 將塑膠絕緣片蓋回原位。 Drücken Sie das Speichermodul herunter bis es einrastet und legen Sie die Abdeckfolie zurück. Appuyez sur le module vers le bas jusqu'à enclenchement dans le mécanisme d'attache et replacez le film protecteur. Presione el módulo de memoria hacia abajo hasta que encaje y doblar hacia atrás la lámina de plástico. 挿し入れた後に、メモリーを倒すように押し込むとロックをかけ、シートを戻します。 Аккуратно надавите на модуль до тех пор, пока не услышите замочный щелчок и закройте пленкой. 将内存往下压至两侧卡榫完全定位, 将塑胶绝缘片盖回原位。 5. Repeat the above steps to install an additional memory module, if required. 請重覆上述步驟, 安裝其餘的記憶體於 SO-DIMM 插槽上。 Wiederholen Sie diese Schritte, um ggf. ein zusätzliches Speichermodul zu installieren. Répétez pour installer des modules mémoire supplémentaires si désiré. Repita estos pasos para instalar módulos DDR adicionales si así lo desea. 必要に応じて、追加のDDRモジュールを繰り返し取り付けます。 Повторите действия для установки второго модуля. 请重复上述步骤安装其余的内存于 SO-DIMM 插槽上。

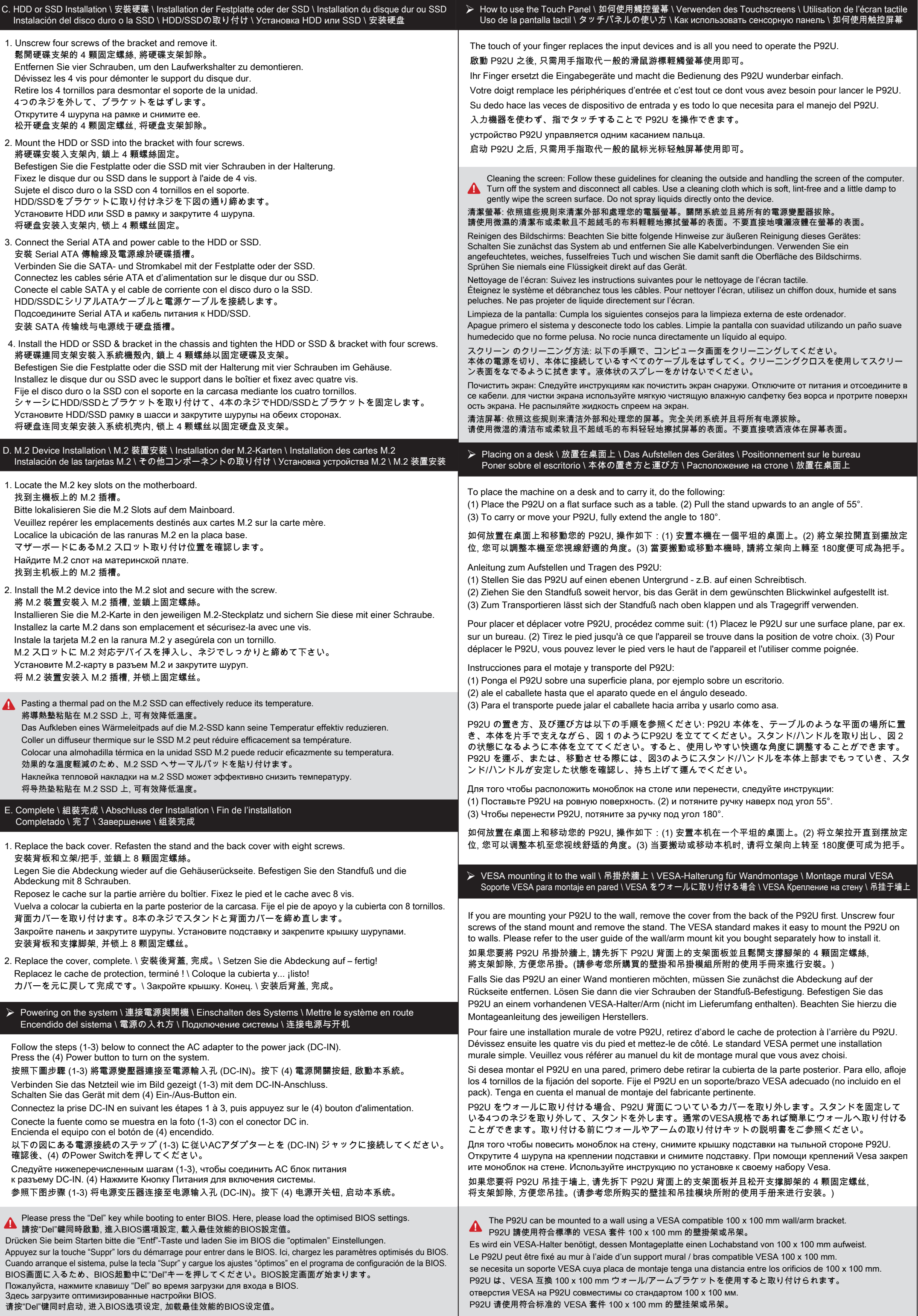

# Product Overview \ 產品外觀 \ Produktübersicht \ Présentation du produit \ Resumen del producto \ 製品概要 \ Обзор продукта \ 产品外观